# huem

# **Huem**

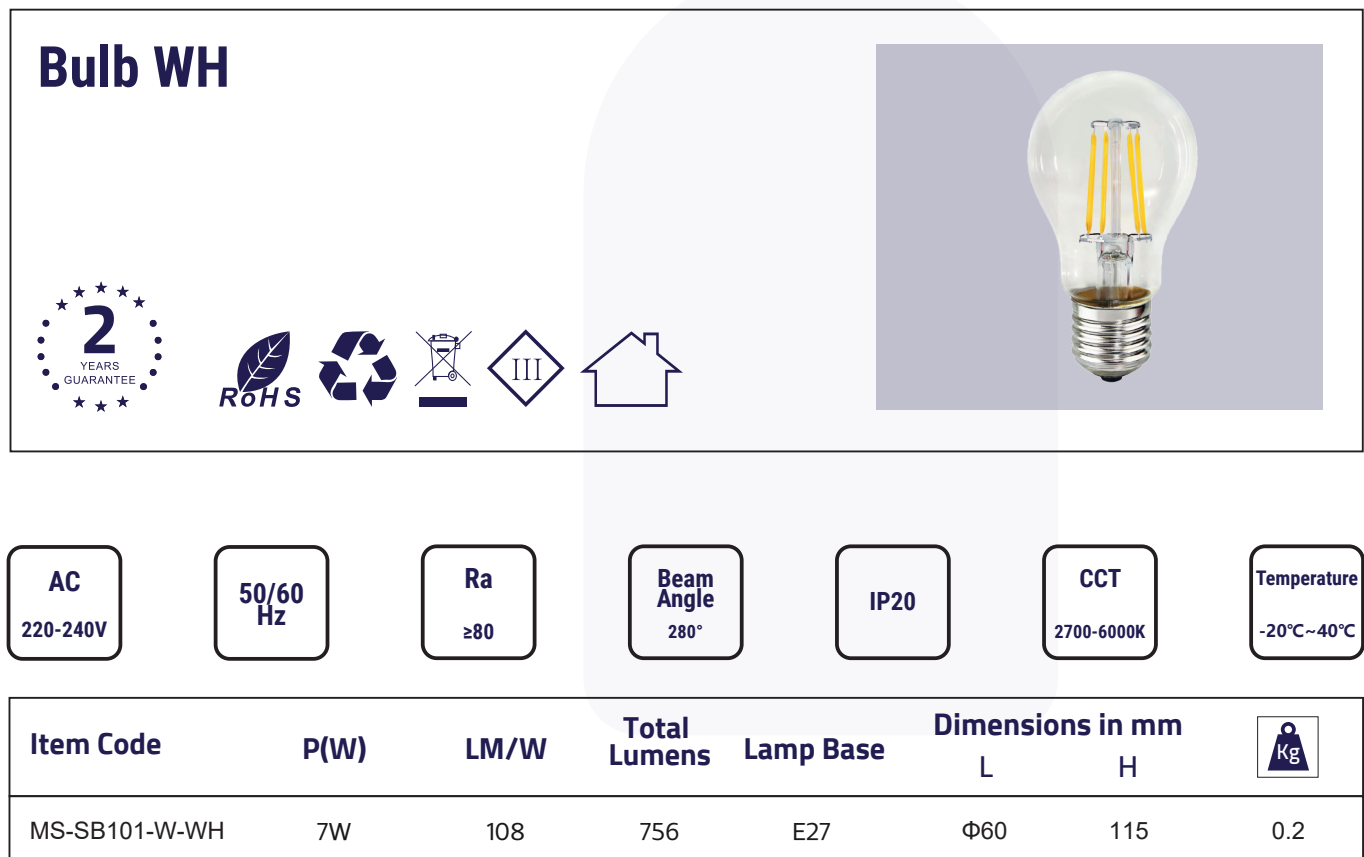

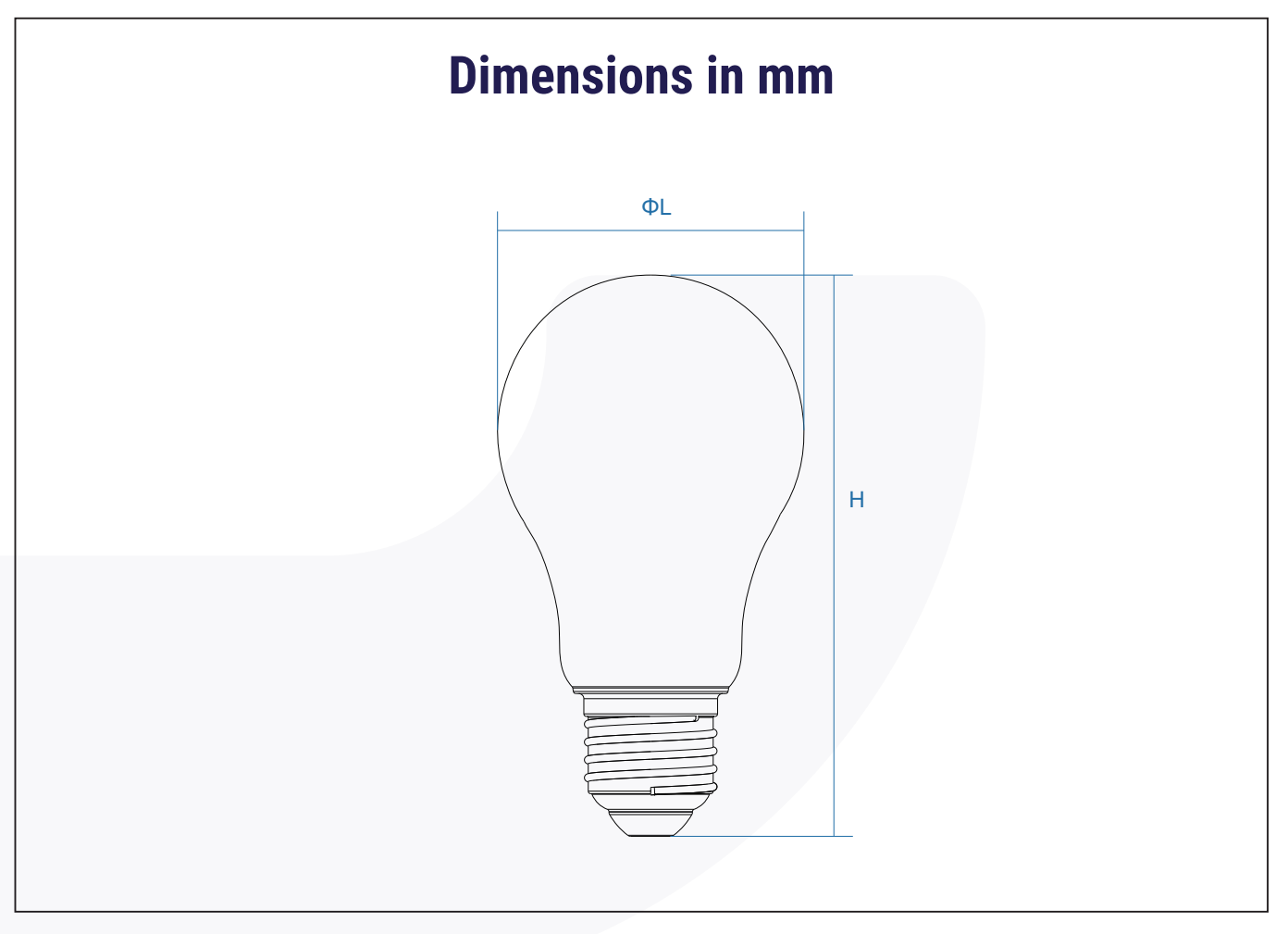

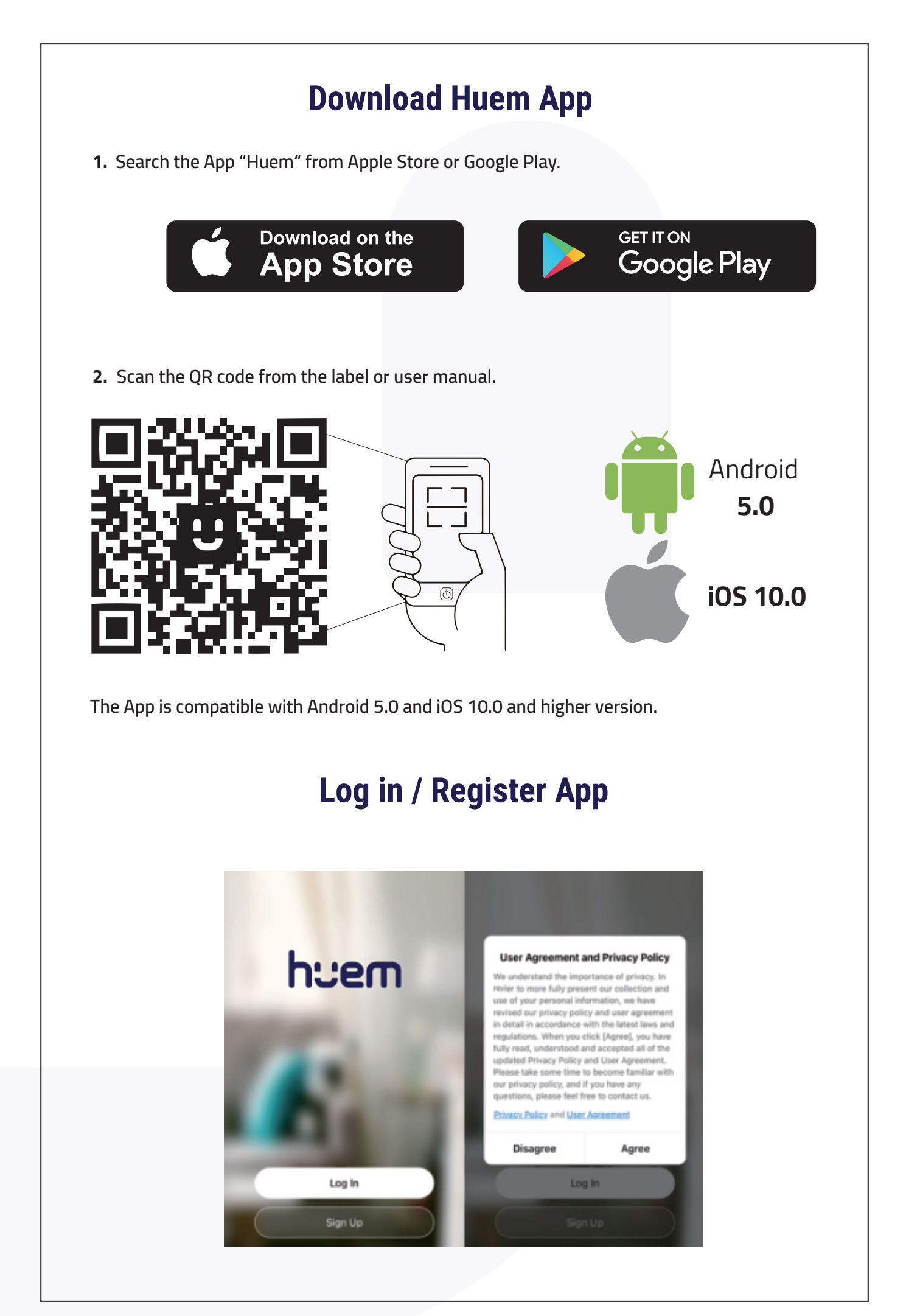

**page 2 of 4**

#### **Connection Process**

**When using for the first time, the lamp must be connected to the mobile phone first. Otherwise the light can not be controlled by the mobile phone.**

- **1.** Turn off the power switch and correctly install the lamp on the lamp holder.
- **2.** Switch on and off for 5 times, with 1 second interval each time, the lamp starts to flash, and it is in the waiting standard at this time
- **3.** Turn on the Bluetooth / Wi-Fi function of the mobile phone, open the APP, enter the home page (home), click the sign " $\bigoplus$ " on the upper right corner, and select auto scan.
- **4.** Follow the tips of the mobile phone to add the lamp, then the connection between the mobile phone and the lamp can be completed.

## **Using Instructions**

**After the connection is completed, the lamps can be controlled through the mobile phone APP. Open the mobile phone APP, select the lamps that needs to be controlled, you can enter the interface for controlling the lamp.**

- **1.** Turn the lamps ON or OFF: click ON/OFF to turn on and off the lights through your mobile phone.
- **2.** White light: Tap or slide to select the color temperature and brightness of the lamp, click the sign  $'+'$  or  $"\bigoplus"$  can to save or delete the current settings.
- **3.** Colorful light: Click or slide to select the color and brightness of the lamp, click the sign '+' or " $\bigcirc$ " can to save or delete the current settings (the lamp needs to have RGB function)
- 4. Scene mode: Click the sign " $\odot$ ", six Scene can be selected (good night, leisure, gorgeous, dream, sunflower, grassland ). The scene of lamps can be transformed according to preset scenes ( the lamp needs to have RGB function )

**5.** Music rhythm: Click the sign "  $\bigcap$  ", three modes can be selected ( music rhythm mode, game mode, romantic mode). Click the sign " $\odot$ " , lamps can beat according to the rhythm of music (the lamp needs to have RGB function)

- **6.** Set countdown: Click the sign "  $\bigoplus$  ", and click schedule. Select 'countdown' and select the time required. For example, select one hour, lamps will turn off in one hour ( the lamp needs to have RGB function)
- **7.** Set schedules: Click the sign " $\bigoplus$ ", and click the sign " $\bigoplus$ ". Then the lamps can be set to turn on or off at the specified time and cycle. For example, to set the lamps be on at 6 p.m. or be off at 10 p.m. every day. ( the lamp needs to have RGB function)

## **Personalized Settings**

- **1.** Change the information : Click the sign " $\oslash$ " on the upper right corner, then click the sign " $\oslash$ ". And it can change icon, name and location of the lamps.
- **2.** Share device: Click the sign " n the upper right corner, click the share device. Adding home member according to the prompt, then you can share connected devices with home members.
- **3.** Create group: Click the sign "  $\oslash$  " on the upper right corner, click create group and select the lamps that you want to create a group. Then multiple lamps can be controlled at the same time. ( Note: RGBCW smart bulb cannot be grouped with CW smart bulb, otherwise some functions will be lost)
- **4.** FAQ&feedback: Click the sign "  $\bullet$  " on the upper right corner, then click FAQ & feedback. You can find common problem solutions or continue to feedback problems.
- **5.** Add to home screen: Click the sign "<sup>2</sup>" on the upper right corner, then click add to home screen. Follow the prompts to complete the settings, you can quickly enter the APP on the home screen of the phone to control the lamps.

#### **Remove connected lamps or groups**

- **1.** On the home interface of the APP, long press the device or group that need to be deleted, and select remove device to delete the connected lamps or groups.
- **2.** Or on the control interface of the device that needs to be deleted, click the sign " $\mathbb{Z}$ " on the upper right corner, then click the remove device button at the bottom and select to disconnect or disconnect and wipe date.